## Key Vocabulary...

| Term                                   | Definition                                                                                                    |  |  |
|----------------------------------------|----------------------------------------------------------------------------------------------------|--|--|
| HTML<br>Hypertext Mark-<br>up language | This language is used to make the<br>structure of a webpage and can be<br>thought of a like a skeleton.                                                                                           |  |  |
| CSS<br>Cascading Style<br>Sheets       | Code used to format a webpage and add style to it.                                                                                                    |  |  |
| Tags                                   | Instructions that are placed inside the <>. To tell the computer what section this is.                                                                                                    |  |  |
| Web browser                            | Software needed to view<br>webpages. Examples include<br>Microsoft Edge, Google Chrome and<br>Apple Safari.                                                                                       |  |  |
| DIV tags                               | Code used to split up different parts of the webpage.                                                                                                    |  |  |
| Hyperlink                              | Written code on a webpage that<br>lets a user jump to another page or<br>website.                                                                                                    |  |  |
| Lists                                  | Lists can be ordered or unordered on<br>a webpage. These can used to<br>make nav bars.                                                                                                    |  |  |
| Head                                   | The part of the webpage that you<br>don't see which has important<br>information like the title in it. This is<br>important as Google searches here<br>when bringing back results.                |  |  |
| Body                                   | The bit of the webpage that you can see content on.                                                                                                    |  |  |
| Nav Bar                                | A row of buttons, usually at the top<br>of the page that gives options to go<br>to different pages.                                                                                               |  |  |
| Cookies                                | A cookie is a small data file created<br>when you access a website. These<br>can be used to store your personal<br>preferences or log in details, so you<br>don't need to re-enter these details. |  |  |

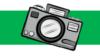

<hr />

<title> About Me</title>

<h3> Mountain pictures</h3>

Here is a picture of a mountain <img src = "mountain.jpg" height="200px"</p>

<a href="https://www.w3schools.com">Visit

About Me

 $\leftarrow \rightarrow$  C (i) File

Mr Carroll

Mountain pictures

Visit W3Schools.com!

Here is a picture of a moun

<h1> Mr Carroll </h1>

The above code will produce

this website. This can be made using a simple text editor.

Questions

How can you check the trustworthiness of a

What does the tag <img>, , <hi> mean?

How do you know a webpage is unsafe.

7. How do you know the difference between a

What are the purpose of div tags?

start tag and an end tag?

<!Doctype HTML> <head>

> </head> <body>

width="200px" /> <br>

W3Schools.com!</a>

1. Define the term cookie.

3. What is personal data?

website?

</body>

</html>

## Picture This...

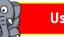

| Use | eful | Ta | gs |
|-----|------|----|----|
|     |      |    |    |

|       | Tag                       | Purpose                                                                           |
|-------|---------------------------|-----------------------------------------------------------------------------------|
|       | <html><br/></html>        | Indicates that you going to write a webpage                                       |
|       | <head><br/>&gt;</head>    | This holds the title, style<br>tags and metadata<br>about the page.               |
|       | <title>&lt;br&gt;</title> | This is the title that<br>appears in the browser<br>and search engine<br>results. |
| × +   | <body><br/>&gt;</body>    | This defines the main section of the webpage.                                     |
|       |                           | Starts a new paragraph                                                            |
| ntain | <h1><br/></h1>            | Heading tags<br>H1 – largest heading<br>H6 – smallest heading                     |
|       |                           | This is used to create a new line in the webpage.                                 |
|       | <img/>                    | This is used to insert an image into the page.                                    |

## Deeper Learning...

60

The internet is a global network of computers that a., computer can join. It is a WAN - which is a series of connected LANs.

The internet is leading to more and more people using cloud computing to store files and use web applications online.

Technologies and services available over the internet include:

web pages – HTML documents that present images, sound and text accessed through a **web browser**.

Activity: Create a visualisation diagram on your favourite website. You must include drawings and annotations.

2.

4.

5.

6.